# **МЕТОДИЧЕСКИЕ РЕКОМЕНДАЦИИ**

по применению набора реагентов для выявления и дифференциации ДНК возбудителей коклюша (*Bordetella pertussis*), паракоклюша (*Bordetella parapertussis*) и бронхисептикоза (*Bordetella bronchiseptica*) в биологическом материале методом полимеразной цепной реакции (ПЦР) с гибридизационно-флуоресцентной детекцией

# «АмплиСенс<sup>®</sup> Bordetella multi-FL»

# **Формат FRT**

## **АмплиСенс**

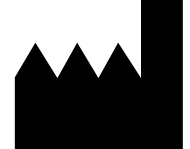

Федеральное бюджетное учреждение науки «Центральный научно-исследовательский институт эпидемиологии», Российская Федерация, 111123, город Москва, улица Новогиреевская, дом 3А

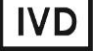

[НАЗНАЧЕНИЕ....................................................................................................................3](#page-2-0) ПРОВЕДЕНИЕ АМПЛИФИКАЦИИ, АНАЛИЗА И ИНТЕРПРЕТАЦИИ РЕЗУЛЬТАТОВ ПРИ ПОМОЩИ ПРИБОРОВ Rotor-Gene 3000/6000 (Corbett Research, Австралия) и Rotor-Gene Q (QIAGEN, Германия) ..................................................................................4 [ПРОВЕДЕНИЕ АМПЛИФИКАЦИИ И АНАЛИЗ РЕЗУЛЬТАТОВ ПРИ ПОМОЩИ](#page-10-0)  [ПРИБОРА LineGene 9660 \(BIOER TECHNOLOGY CO., LTD, Китай\)](#page-10-0) ...........................11 [ПРОВЕДЕНИЕ АМПЛИФИКАЦИИ, АНАЛИЗА И ИНТЕРПРЕТАЦИИ РЕЗУЛЬТАТОВ](#page-10-1)  [ПРИ ПОМОЩИ ПРИБОРОВ iCycler iQ](#page-10-1) и iCycler iQ5 (Bio-Rad, США) ...........................12 [ПРОВЕДЕНИЕ АМПЛИФИКАЦИИ, АНАЛИЗА И ИНТЕРПРЕТАЦИИ РЕЗУЛЬТАТОВ](#page-18-0)  [ПРИ ПОМОЩИ ПРИБОРA «ДТ-96» \(«ДНК-Технология», Россия\).................................19](#page-18-0) [ПРОВЕДЕНИЕ АМПЛИФИКАЦИИ, АНАЛИЗА И ИНТЕРПРЕТАЦИИ РЕЗУЛЬТАТОВ](#page-24-0)  [ПРИ ПОМОЩИ ПРИБОРА СFX96 \(Bio-Rad, США\)........................................................25](#page-24-0)

#### <span id="page-2-0"></span>**НАЗНАЧЕНИЕ**

 $\overline{a}$ 

Методические рекомендации описывают порядок действий при использовании набора реагентов для выявления и идентификации специфических фрагментов генома возбудителей коклюша (*Bordetella pertussis*), паракоклюша (*Bordetella parapertussis*) и бронхисептикоза (*Bordetella bronchiseptica*) в биологическом материале методом полимеразной цепной реакции (ПЦР) с гибридизационно-флуоресцентной детекцией продуктов амплификации – «АмплиСенс<sup>®</sup> Bordetella multi-FL» совместно с приборами для ПЦР в режиме «реального времени»:

- Rotor-Gene 3000,Rotor-Gene 6000 (Corbett Research, Австралия),
- Rotor-Gene Q (QIAGEN GmbH («Киаген ГмбХ»), Германия),
- LineGene 9660 (BIOER TECHNOLOGY CO., LTD, Китай),
- СFX96 (Bio-Rad Laboratories, Inc. («Био-Рад Лабораториз, Инк.»), США).
- iCycler iQ, iCycler iQ5 (Bio-Rad Laboratories, Inc. («Био-Рад Лабораториз, Инк.»), США),
- «ДТ-96» (ООО «НПО ДНК-Технология», Россия);

#### **Соответствие названий флуорофоров и каналов детекции**

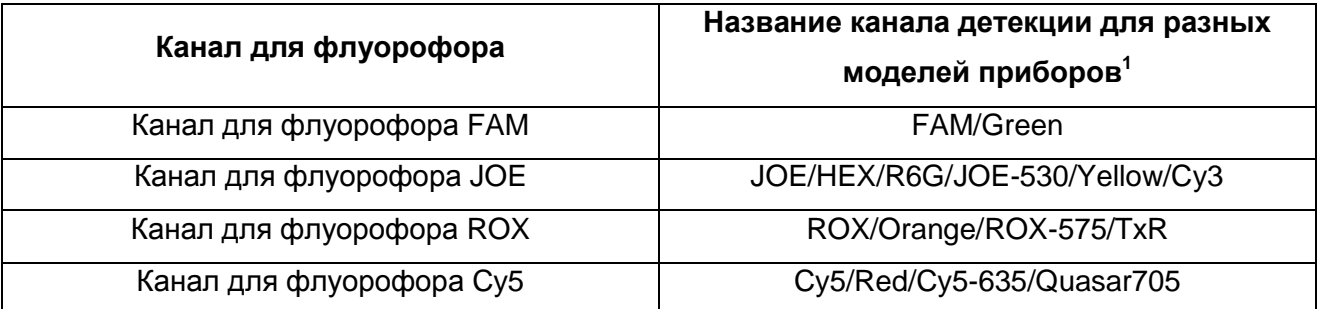

Название каналов детекции для соответствующего детектора см. в соответствующем разделе методических рекомендаций к набору реагентов.

## **ПРОВЕДЕНИЕ АМПЛИФИКАЦИИ, АНАЛИЗА И ИНТЕРПРЕТАЦИИ РЕЗУЛЬТАТОВ ПРИ ПОМОЩИ ПРИБОРОВ Rotor-Gene 3000/6000 (Corbett Research, Австралия) и Rotor-Gene Q (QIAGEN, Германия)**

Для работы с прибором Rotor-Gene 3000 следует использовать программу Rotor-Gene версии 6, с прибором Rotor-Gene 6000 – программу Rotor-Gene 6000 версии 1.7 (build 67) или выше.

**Далее по тексту термины, соответствующие разным версиям приборов и программного обеспечения указаны в следующем порядке: для англоязычной версии программы Rotor-Gene 3000/для англоязычной версии программы Rotor-Gene 6000/для русскоязычной версии программы Rotor-Gene 6000.**

Провести этапы пробоподготовки и приготовления реакционных смесей согласно инструкции к набору реагентов. При работе с прибором Rotor-Gene 3000, Rotor-Gene 6000 и Rotor-Gene Q рекомендуется использование прозрачных ПЦР-пробирок на 0,2 мл с плоской крышкой (детекция через дно пробирки) или пробирок на 0,1 мл.

Поместить пробирки в ячейки ротора прибора Rotor-Gene 3000/6000/Q начиная с ячейки номер 1 (ячейки ротора пронумерованы, эти номера используются в дальнейшем для программирования положения проб в амплификаторе); установить ротор в прибор, закрыть крышку.

#### **Программирование амплификатора**:

- 1. Нажать кнопку *New/Новый* в основном меню программы.
- 2. В открывшемся окне выбрать шаблон запуска эксперимента *Advanced/Детальный мастер* и выделить *Dual Labeled Probe/Hydrolysis probes/Флуоресцентные зонды (TaqMan)*. Нажать кнопку *New/Новый*.
- 3. В открывшемся окне выбрать ротор на 36 лунок *36-Well Rotor/36-луночный ротор* (или на 72 лунки *72-Well Rotor/72-луночный ротор*), и отметить, что вы не используете пробирки с выпуклыми крышками (Rotor-Gene 3000) / одето фиксирующее кольцо (Rotor-Gene 6000). Нажать кнопку *Next/Далее*.
- 4. В открывшемся окне задать оператора и выбрать объем реакционной смеси: *Reaction volume/Объем реакции* – **25 мкл**. Для прибора Rotor-Gene 6000 установить галочку напротив функции *15 µl oil layer volume/15 μL объем масла/воска*. Нажать кнопку *Next/Далее*.
- 5. В открывшемся окне необходимо задать температурный профиль эксперимента. Для этого нажать кнопку *Edit profile/Редактор профиля* и задать следующие параметры (см. табл. 1):

Таблица 1

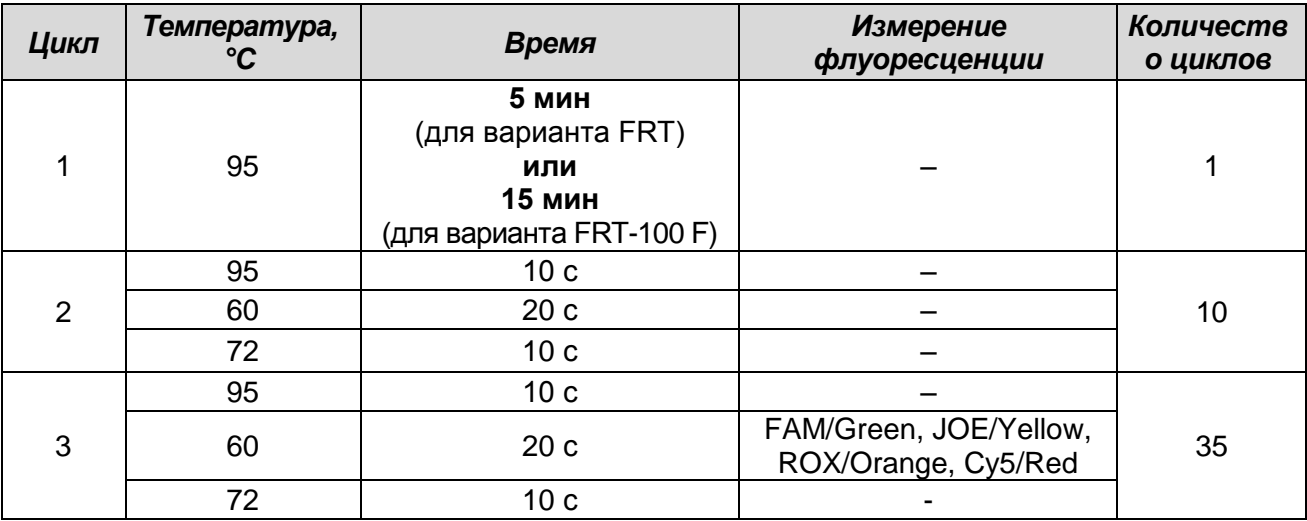

#### **Программа амплификации ДНК** *Bordetella* **multi-FL**

- 6. Нажать кнопку *OK/Да*.
- 7. В окне *New Run Wizard/Мастер Нового Теста* нажать кнопку *Calibrate/Gain Optimisation…/Опт.уровня сигн***.**
	- Осуществлять калибровку по каналам **FAM/Green, JOE/Yellow, ROX/Orange и Cy5/Red** (нажать кнопку *Calibrate Acquiring/Optimise Acquiring/Опт. Детекмых*);
	- Калибровать перед первым измерением (*Perform Calibration Before 1st Acquisition/Perform Optimisation Before 1st Acquisition/Выполнить оптимизацию при 1-м шаге детекции*);
	- Установить калибровки канала для всех красителей от **5Fl** до **10Fl** (кнопка *Edit…*, окно *Auto gain calibration channel settings*). Нажать кнопку *Close/Закрыть*.
- 8. Нажать кнопку *Next/Далее*, запустить амплификацию кнопкой *Start run/Старт*.
- 9. Дать название эксперименту и сохранить его на диске (в этом файле будут автоматически сохранены результаты данного эксперимента).
- 10.Внести данные в таблицу образцов (*открывается автоматически после запуска амплификации*). В колонке *Name/Имя* указать названия/номера исследуемых клинических и контрольных образцов. Для пустых ячеек установить тип *None/Пусто*.

**ВНИМАНИЕ!** При установке типа *None/Пусто* данные образца анализироваться не будут!

#### **Анализ результатов**

### **Анализ результатов амплификации по каналу FAM/Green (ВКО):**

- 1. Активировать нажатием в меню кнопки *Analysis/Анализ*, выбрать режим анализа **Quantitation**/*Количественный*, активировать кнопку *Cycling A. FAM/Cycling A. Green*, *Show*/*Показать*.
- 2. Отменить автоматический выбор уровня пороговой линии *Threshold/Порог*.
- 3. В меню основного окна (*Quantitation analysis/Количественный анализ*) должна быть активирована кнопка *Dynamic tube/Динамич.фон*
- 4. В меню *CT Calculation/Вычисление CT* (в правой части окна) выставить уровень пороговой линии *Threshold/Порог* **= 0.1**.
- 5. Выбрать параметр *More settings*/*Outlier Removal/Устранение выбросов* и установить значение порога отрицательных проб (*NTC threshold/Порог Фона - ПФ*) равным **0 %**.
- 6. В таблице результатов (окно *Quant. results/Количественные Результаты*) появятся значения *Ct***.**

#### **Анализ результатов реакции амплификации по каналу JOE/Yellow (***Bordetella***):**

- 1. Активировать нажатием в меню кнопки *Analysis/Анализ*, выбрать режим анализа *Quantitation/Количественный*, активировать кнопку *Cycling A. JOE/Cycling A. Yellow*, *Show/Показать*.
- 2. Отменить автоматический выбор уровня пороговой линии *Threshold/Порог*.
- 3. В меню основного окна (*Quantitation analysis*/*Количественный анализ*) необходимо активировать кнопку *Dynamic tube/Динамич.фон*.
- 4. В меню *CT Calculation/Вычисление CT* (в правой части окна) выставить уровень пороговой линии *Threshold/Порог* **= 0.1**.
- 5. Выбрать параметр *More settings/Outlier Removal/Устранение выбросов* и установить значение порога отрицательных проб (*NTC threshold/Порог Фона - ПФ*) равным **5 %**.
- 6. В таблице результатов (окно *Quant. results/Количественные Результаты*) появятся значения *Ct*.

## **Анализ результатов реакции амплификации по каналу ROX/Orange (***Bordetella pertussis***):**

- 1. Активировать нажатием в меню кнопки *Analysis/Анализ*, выбрать режим анализа Quantitation/Количественный, активировать кнопку *Cycling A. ROX/Cycling A. Orange, Show/Показать*.
- 2. Отменить автоматический выбор уровня пороговой линии *Threshold/Порог*.
- 3. В меню основного окна (*Quantitation analysis/Количественный анализ*)

необходимо активировать кнопку *Dynamic tube/Динамич.фон*.

- 4. В меню *CT Calculation/Вычисление CT* (в правой части окна) выставить уровень пороговой линии *Threshold/Порог* **= 0.1**.
- 5. Выбрать параметр *More settings/Outlier Removal/Устранение выбросов* и установить значение порога отрицательных проб (*NTC threshold/Порог Фона - ПФ*) равным **5 %**.
- 6. В таблице результатов (окно *Quant. results/Количественные Результаты*) появятся значения *Ct*.

## **Анализ результатов реакции амплификации по каналу Cy5/Red (***Bordetella bronchiseptica***):**

- 1. Активировать нажатием в меню кнопки *Analysis/Анализ*, выбрать режим анализа Quantitation/Количественный, активировать кнопку *Cycling A. Cy5/Cycling A. Red*, *Show/Показать*.
- 2. Отменить автоматический выбор уровня пороговой линии *Threshold/Порог*.
- 3. В меню основного окна (*Quantitation analysis/Количественный анализ*) необходимо активировать кнопку *Dynamic tube/Динамич.фон*.
- 4. В меню *CT Calculation/Вычисление CT* (в правой части окна) выставить уровень пороговой линии *Threshold/Порог* **= 0.1**.
- 5. Выбрать параметр *More settings/Outlier Removal/Устранение выбросов* и установить значение порога отрицательных проб (*NTC threshold/Порог Фона - ПФ*) равным **10 %**.
- 6. В таблице результатов (окно *Quant. results/Количественные Результаты*) появятся значения *Ct*.

#### **Интерпретация результатов**

Интерпретацию результатов проводят с помощью программного обеспечения используемого прибора для проведения ПЦР c детекцией в режиме «реального времени». Результаты интерпретируются на основании наличия (или отсутствия) пересечения кривой флуоресценции на каждом из используемых каналов с установленной на соответствующем уровне пороговой линией, что определяет наличие (или отсутствие) для данной пробы ДНК значения порогового цикла *Ct* в соответствующей графе в таблице результатов.

#### Принцип интерпретации результатов амплификации следующий:

Анализируют кривые накопления флуоресцентного сигнала по четырем каналам (FAM/Green, JOE/Yellow, ROX/Orange и Cy5/Red):

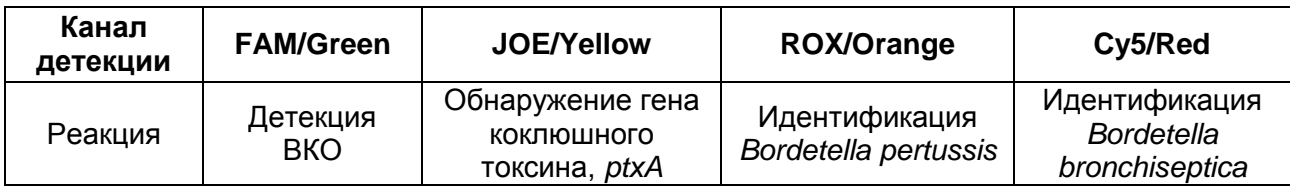

Данные ПЦР-исследования считаются достоверными, если получены правильные результаты для положительного и отрицательного контролей амплификации и отрицательного контроля экстракции ДНК в соответствии с таблицей оценки результатов контрольных реакций (см. табл. 2).

Таблица 2

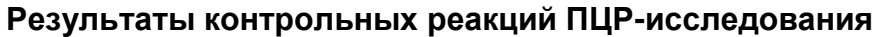

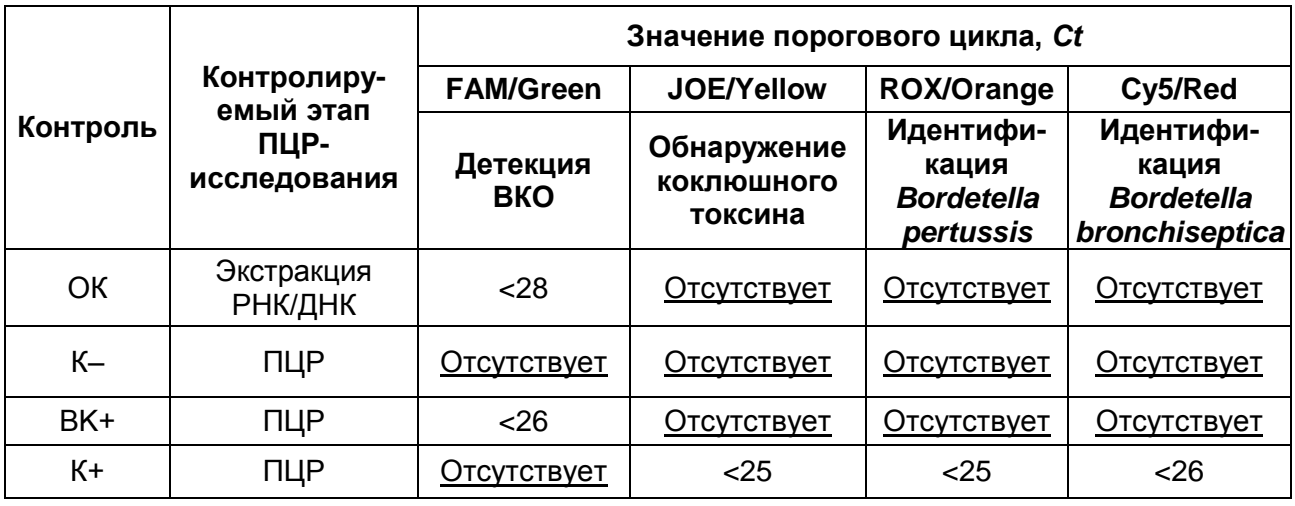

Интерпретация результатов ПЦР-исследования по выявлению и идентификации возбудителей коклюша (*Bordetella pertussis*), паракоклюша (*Bordetella parapertussis*) и бронхисептикоза (*Bordetella bronchiseptica*) проводится на основании сочетания результатов анализа амплификации в соответствии с табл. 3.

Таблица 3

**Интерпретация результатов анализа исследуемых образцов**

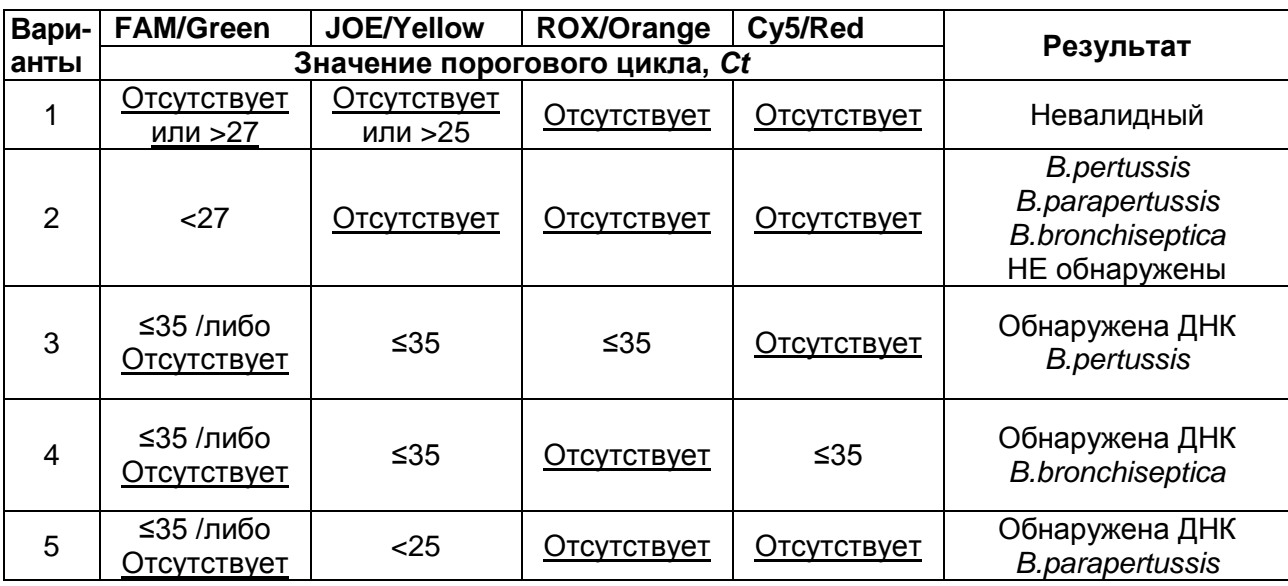

**Формат FRT Форма 6: REF** R-B84-100-F(RG,iQ,Dt); **REF** H-1936-1 / **VER** 24.03.21 / стр. 8 из 30

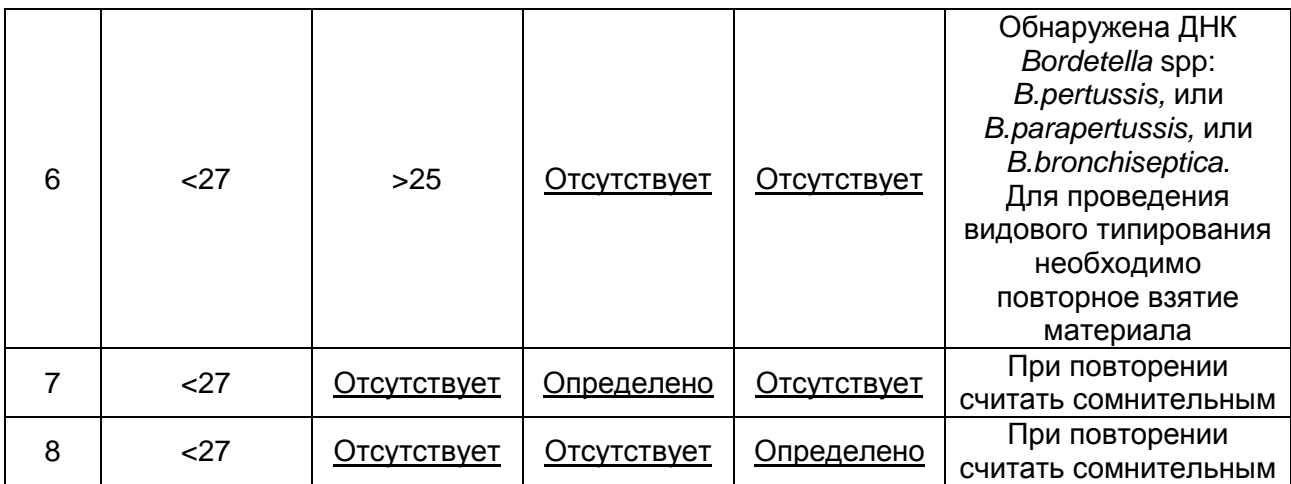

- ДНК *B. pertussis*, *B. parapertussis* и *B. bronchiseptica* **не обнаружены,** если для данной пробы в таблице результатов по каналам **JOE/Yellow, ROX/Orange** и **Cy5/Red** не определено (отсутствует) значение порогового цикла *Ct* (кривая флуоресценции не пересекает пороговую линию), а в таблице результатов по каналу для ВКО (**FAM/Green**) определено значение порогового цикла *Ct*, не превышающее 27 (см. табл. 3).
- **Обнаружена** ДНК *B. pertussis,* если для данной пробы в таблице результатов по каналам **JOE/Yellow** и **ROX/Orange** определяется значение порогового цикла *Ct,*  не превышающее 35. При этом для данной пробы должен наблюдаться характерный экспоненциальный подъем флуоресцентного сигнала. В таких образцах значение порогового цикла *Ct* в таблице результатов по каналу для ВКО (**FAM/Green**) может быть любым или отсутствовать при высокой нагрузке возбудителя в исследуемом образце.
- **Обнаружена** ДНК *B. bronchiseptica,* если для данной пробы в таблице результатов по каналам **JOE/Yellow** и **Cy5/Red** определяется значение порогового цикла *Ct,* не превышающее 35. При этом для данной пробы должен наблюдаться характерный экспоненциальный подъем флуоресцентного сигнала. В таких образцах значение порогового цикла *Ct* в таблице результатов по каналу для ВКО (**FAM/Green**) может быть любым или отсутствовать при высокой нагрузке возбудителя в исследуемом образце.
- **Обнаружена** ДНК *B. parapertussis,* если для данной пробы в таблице результатов по каналу **JOE/Yellow** определено значение *Ct*, не превышающее 25, и отсутствуют значения порогового цикла *Ct* по каналам **ROX/Orange** и **Cy5/Red**. При этом для данной пробы должен наблюдаться характерный экспоненциальный подъем флуоресцентного сигнала. В таких образцах значение порогового цикла *Ct* в таблице результатов по каналу для ВКО (**FAM/Green**)

может быть любым или отсутствовать при высокой нагрузке возбудителя в исследуемом образце.

- Если для исследуемой пробы в таблице результатов по каналу **JOE/Yellow** определено значение *Ct* более 25 и отсутствуют значения порогового цикла *Ct* по каналам **ROX/Orange** и **Cy5/Red,** а по каналу для ВКО (**FAM/Green**) определено значение порогового цикла *Ct*, не превышающее 27, можно сделать вывод, что **обнаружена ДНК одного из представителей рода** *Bordetella* **(***B. pertussis, B. parapertussis* и *B. bronchiseptica***),** но для проведения видовой идентификации количества экстрагированной ДНК недостаточно, и при необходимости идентификации требуется повторное взятие клинического материала.
- Если для исследуемой пробы в таблице результатов отсутствует значение порогового цикла *Ct* по каналу **JOE/Yellow**, но определяется значение порогового цикла *Ct* по каналу **ROX/Orange** или **Cy5/Red**, и по каналу для ВКО (**FAM/Green**) значение порогового цикла *Ct* не превышает 27, требуется повторное исследование данной пробы с этапа ПЦР. При повторении результата считать данную пробу **сомнительной** и рекомендовать повторить взятие клинического материала для исследования.
- Результат анализа считается **невалидным,** если для данной пробы не определено (отсутствует) значение порогового цикла *Ct* по каналам детекции **ROX/Orange** и **Cy5/Red**, по каналу **JOE/Yellow** значение *Сt* отсутствует или более 25, и по каналу для ВКО (**FAM/Green**) значение *Сt* также отсутствует или более 27. В этом случае требуется повторно провести ПЦР-исследование соответствующего клинического образца с этапа экстракции ДНК.
- Если для положительного контроля ПЦР (К+) значение порогового цикла по соответствующему каналу отсутствует или превышает граничное значение (см. табл. 2), необходимо повторить амплификацию для всех отрицательных клинических образцов.
- Если для отрицательного контроля экстракции ДНК (ОК) и/или отрицательного контроля ПЦР (К–) регистрируется сигнал по каналам детекции **JOE/Yellow, ROX/Orange** и **Cy5/Red**, необходимо ликвидировать источник возможной контаминации и повторить исследование для всех положительных образцов, чтобы исключить следствие возможной контаминации.

## <span id="page-10-0"></span>**ПРОВЕДЕНИЕ АМПЛИФИКАЦИИ И АНАЛИЗ РЕЗУЛЬТАТОВ ПРИ ПОМОЩИ ПРИБОРА LineGene 9660 (BIOER TECHNOLOGY CO., LTD, Китай)**

Провести этапы пробоподготовки и приготовления реакционных смесей согласно инструкции к набору реагентов. Для проведения амплификации рекомендуется использование тонкостенных пробирок для ПЦР объемом 0,2 мл с выпуклой или плоской крышкой (например, Axygen, Inc. («Эксиджен, Инк»), США) или пробирок объемом 0,2 мл в стрипах по 8 шт. с прозрачными крышками (например, Axygen, Inc. («Эксиджен, Инк»), США) (детекция через дно пробирки).

<span id="page-10-1"></span>**Запуск прибора и анализ результатов проводить при помощи программного обеспечения FRT Manager.**

ДТ-96

## **ПРОВЕДЕНИЕ АМПЛИФИКАЦИИ, АНАЛИЗА И ИНТЕРПРЕТАЦИИ РЕЗУЛЬТАТОВ ПРИ ПОМОЩИ ПРИБОРОВ iCycler iQ и iCycler iQ5 (Bio-Rad, США)**

Провести этапы пробоподготовки и приготовления реакционных смесей согласно инструкции к набору реагентов. Для проведения амплификации рекомендуется использование тонкостенных пробирок для ПЦР объемом 0,2 мл с выпуклой или плоской оптически прозрачной крышкой или пробирок объемом 0,2 мл в стрипах по 8 шт. с прозрачными крышками (например, Axygen, США) (детекция через крышку пробирки).

- 1. Включить прибор и блок питания оптической части прибора. Проводить измерения не менее чем через 30 мин после включения оптической части прибора.
- 2. Открыть программу iCycler/iQ5.
- 3. Задать схему планшета расположение пробирок в модуле и измерение флуоресцентного сигнала во всех пробирках по каналам **FAM, JOE/HEX, ROX** и **Cy5.**
	- Для прибора **iCycler iQ5** для создания схемы планшета в окне *Selected Plate Setup* модуля *Workshop* нажать кнопку *Create New* или *Edit.* Редактировать схему планшета возможно в режиме *Whole Plate loading.* Задать объем реакции (*Sample Volume*) *–* **25 мкл**, тип крышек *(Seal Type): Domed Cap,* тип пробирок *(Vessel Type): Tubes.* Сохранить заданную схему планшета, нажав кнопку *Save&Exit Plate Editing*.
	- Для прибора **iCycler iQ** отредактировать схему планшета в окне *Edit Plate Setup* модуля *Workshop.* Для этого в опции *Samples: Whole Plate Loading* задать схему расположения образцов в реакционном модуле и указать имя каждой пробы в окне *Sample Identifier*. В опции *Select and load Fluorophores* задать измерение флуоресцентного сигнала во всех пробирках по каналам **FAM, JOE, ROX** и **Cy5.** Сохранить схему планшета, задав имя файла в окне *Plate Setup Filename* (с расширением .pts) и нажав кнопку *Save this plate*  **setup** (в верхней части экрана). Можно редактировать уже использованный ранее *Plate Setup*, для этого в окне *Library* открыть *View Plate Setup*, выбрать нужный *Plate Setup* (файл с расширением .pts) и нажать кнопку *Edit* справа. Отредактированный файл нужно также сохранить перед использованием. Назначить использование данной схемы планшета, нажав кнопку *Run with selected protocol*.
- 4. Задать программу амплификации (см. табл. 4).

Таблица 4

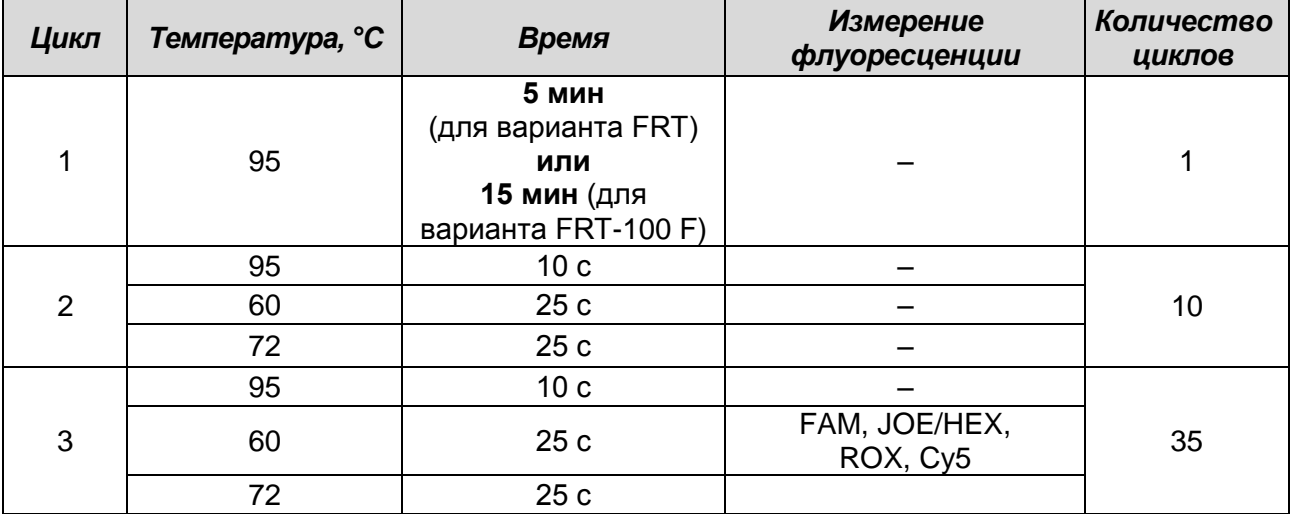

#### **Программа амплификации** *Bordetella* **multi-FL**

- Для прибора **iCycler iQ5** для создания протокола в окне *Selected Protocol* модуля *Workshop* нажмите кнопку *Create New* или *Edit.* Задайте параметры амплификации и сохраните протокол, нажав кнопку *Save&Exit Protocol Editing*. При последующих постановках можно выбрать файл с этой программой в блоке *Protocol* (по умолчанию файлы протоколов сохраняются в папке *Users*).
- Для прибора **iCycler iQ** создать программу амплификации, выбрав опцию *Edit*  **Protocol** модуля **Workshop**. Для этого в нижнем окне задать параметры амплификации (количество циклов, время и температуру циклирования), а в окне справа указать шаг считывания флуоресцентного сигнала: *Cycle 3 – Step 2*. Сохранить протокол, задав имя файла в окне *Protocol Filename* (файл с расширением .tmo) и нажав кнопку *Save this protocol* (в верхней части экрана). При последующих постановках можно выбрать файл с этой программой в закладке *View Protocol* в модуле *Library*. Выбрав или отредактировав нужную программу, назначить ее использование, нажав кнопку *Run with selected plate setup.*
- 5. Поместить предварительно подготовленные пробирки в модуль в соответствии с заданной схемой.

**ВНИМАНИЕ! Следите за тем, чтобы на стенках пробирок не оставалось капель, так как падение капли в процессе амплификации может привести к сбою сигнала и усложнить анализ результатов. Не переворачивайте стрипы/плашку при установке в прибор.**

 Для прибора **iCycler iQ5** перед запуском выполнения программы следует проверить правильность выбранного протокола *(Selected Protocol*) и схемы планшета *(Selected Plate Setup)*. Для запуска нажать кнопку *Run*. Выбрать для измерения факторов лунок вариант *Collect Well Factors from Experimental Plate.* Нажать кнопку *Begin Run***,** дать название эксперимента (в этом файле будут автоматически сохранены результаты данного эксперимента) и нажать *OK*.

 Для прибора **iCycler iQ** перед запуском выполнения программы в окне *Run Prep* следует проверить правильность выбранного имени протокола и схемы планшета. Выбрать для измерения факторов лунок вариант *Experimental Plate* в меню *Select well factor source.* Задать объем реакционной смеси в окне *Sample Volume* – **25 мкл**. Для запуска нажать кнопку *Begin Run***,** дать название эксперимента (в этом файле будут автоматически сохранены результаты данного эксперимента) и нажать *OK.*

После окончания программы приступить к анализу результатов.

#### **Анализ результатов**

Результаты анализируются на основании наличия (или отсутствия) значения порогового цикла *Ct* в соответствующей графе в таблице результатов. При этом кривая флуоресценции данной пробы должна иметь выраженную S-образную форму на участке характерного экспоненциального подъема флуоресценции и однократно пересекать пороговую линию.

- Для прибора **iCycler iQ5** выбрать нужный файл с данными анализа (в окне *Data File* модуля *Workshop)* и нажать кнопку *Analyze***.** Выбрать в окне модуля данные по соотвествующему каналу. При этом должен быть выбран режим анализа данных *PCR Base Line Subtracted Curve Fit* (выбирается по умолчанию). Чтобы установить уровень пороговой линии нужно перетащить ее курсором при нажатой левой кнопке мыши. Чтобы вывести на экран таблицу результатов, нажать кнопку *Results*.
- **Формат FRT Форма 6: REF** R-B84-100-F(RG,iQ,Dt); **REF** H-1936-1 / **VER** 24.03.21 / стр. 14 из 30 - Для прибора **iCycler iQ** в модуле *Library* активировать окно *View Post-Run Data*. В окне *Data Files* выбрать нужный файл с данными анализа и нажать кнопку *Analyse Data***.** В опции *PCR Quantification* в меню *Select a Reporter* выбрать значок соответствующего канала. При этом должен быть выбран режим анализа данных *PCR Base Line Subtracted Curve Fit* (выбирается по умолчанию). В меню *Treshold Cycle Calculation* выбрать режим ручной установки пороговой линии и автоматический расчет базовой линии. Для этого в подменю *Baseline Cycles* выбрать *Auto Calculated*, а в подменю *Threshold Position* выбрать *User Defined*. Чтобы установить уровень пороговой линии нужно перетащить ее курсором при

нажатой левой кнопке мыши.

- Для канала FAM установить уровень пороговой линии (левой кнопкой мыши) на уровне **20 %** от максимального уровня флуоресценции образцов ПКО в последнем цикле амплификации. При этом кривая флуоресценции ПКО должна пересекать пороговую линию на участке характерного экспоненциального подъема флуоресценции, переходящего в линейный подъем.
- Поочередно для каналов JOE/HEX, ROX и Cy5 установить уровень пороговой линии (левой кнопкой мыши) на уровне **10 %** от максимального уровня флуоресценции образцов ПКО в последнем цикле амплификации. При этом кривая флуоресценции ПКО должна пересекать пороговую линию на участке характерного экспоненциального подъема флуоресценции, переходящего в линейный подъем.
- Нажать на клавишу *Recalculate Threshold Cycles*. В таблице результатов появятся значения *Ct*.

#### **Интерпретация результатов**

Принцип интерпретации результатов амплификации следующий:

Анализируют кривые накопления флуоресцентного сигнала по четырем каналам (FAM, JOE/HEX, ROX и Cy5):

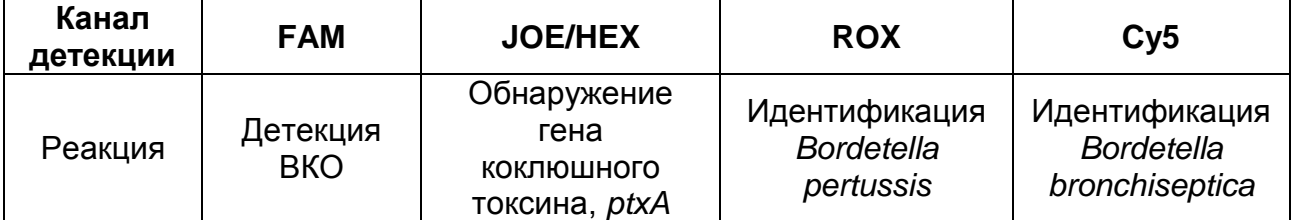

Результаты исследования считаются достоверными только в случае получения правильных результатов исследования отрицательного и положительного контролей амплификации и экстракции НК (см. табл. 5).

Таблица 5

## **Результаты анализа контрольных образцов для приборов iCycler iQ и iCycler iQ5 (Bio-Rad, США)**

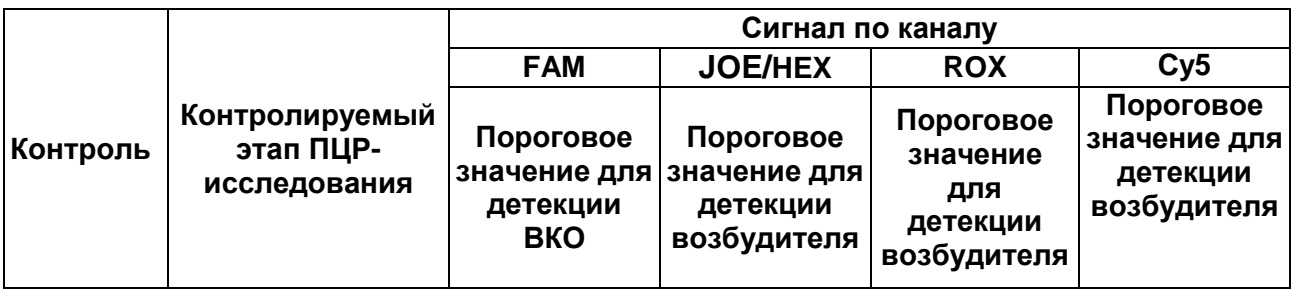

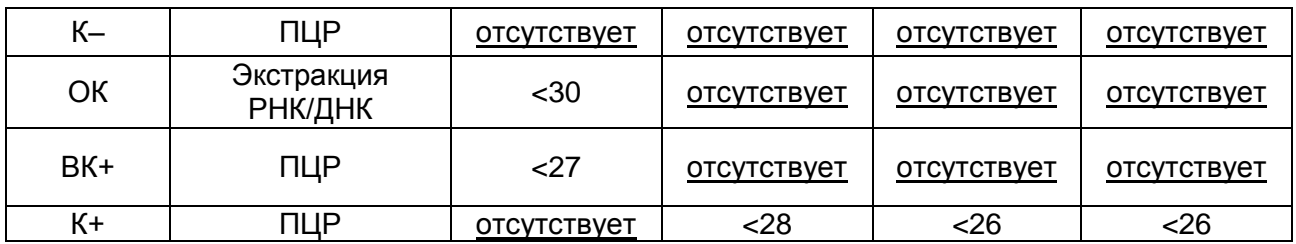

Интерпретация результатов ПЦР-исследования по выявлению и идентификации возбудителей коклюша (*Bordetella pertussis*), паракоклюша (*Bordetella parapertussis*) и бронхисептикоза (*Bordetella bronchiseptica*) проводится на основании сочетания результатов анализа амплификации в соответствии с табл. 6.

Таблица 6

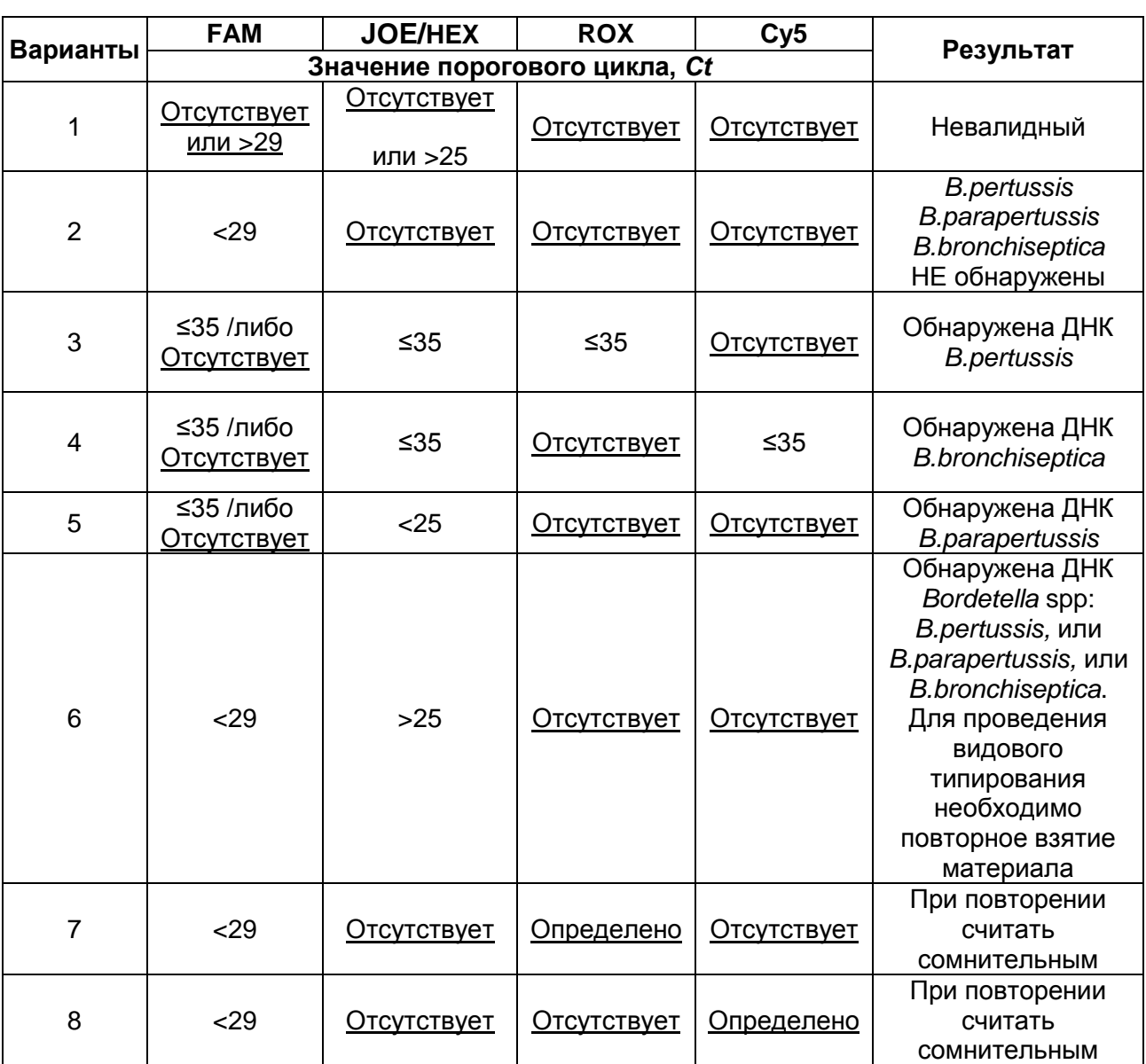

**Интерпретация результатов анализа исследуемых образцов**

- ДНК *B. pertussis, B. parapertussis и B. bronchiseptica* **не обнаружены,** если для данной пробы в таблице результатов по каналам **JOE/HEX, ROX** и **Cy5** не

**Формат FRT Форма 6: REF** R-B84-100-F(RG,iQ,Dt); **REF** H-1936-1 / **VER** 24.03.21 / стр. 16 из 30

определено (отсутствует) значение порогового цикла *Ct* (кривая флуоресценции не пересекает пороговую линию), а в таблице результатов по каналу для ВКО (**FAM**) определено значение порогового цикла *Ct*, не превышающее 29 (см. табл. 6).

- **Обнаружена** ДНК *B. pertussis,* если для данной пробы в таблице результатов по каналам **JOE/HEX** и **ROX** определяется значение порогового цикла *Ct,* не превышающее 35. При этом для данной пробы должен наблюдаться характерный экспоненциальный подъем флуоресцентного сигнала. В таких образцах значение порогового цикла *Ct* в таблице результатов по каналу для ВКО (**FAM**) может быть любым или отсутствовать при высокой нагрузке возбудителя в исследуемом образце.
- **Обнаружена** ДНК *B. bronchiseptica,* если для данной пробы в таблице результатов по каналам **JOE/HEX** и **Cy5** определяется значение порогового цикла *Ct,* не превышающее 35. При этом для данной пробы должен наблюдаться характерный экспоненциальный подъем флуоресцентного сигнала. В таких образцах значение порогового цикла *Ct* в таблице результатов по каналу для ВКО (**FAM**) может быть любым или отсутствовать при высокой нагрузке возбудителя в исследуемом образце.
- **Обнаружена** ДНК *B. parapertussis,* если для данной пробы в таблице результатов по каналу **JOE/HEX** определено значение *Ct* не превышающее 25 и отсутствуют значения порогового цикла *Ct* по каналам **ROX** и **Cy5**. При этом для данной пробы должен наблюдаться характерный экспоненциальный подъем флуоресцентного сигнала. В таких образцах значение порогового цикла *Ct* в таблице результатов по каналу для ВКО (**FAM**) может быть любым или отсутствовать при высокой нагрузке возбудителя в исследуемом образце.
- Если для исследуемой пробы в таблице результатов по каналу **JOE/HEX** определено значение *Ct* более 25 и отсутствуют значения порогового цикла *Ct* по каналам **ROX** и **Cy5,** а по каналу для ВКО (**FAM**) определено значение порогового цикла *Ct*, не превышающее 29, можно сделать вывод, что **обнаружена ДНК одного из представителей рода** *Bordetella* **(***B. pertussis, B. parapertussis* и *B. bronchiseptica***)**, но для проведения видовой идентификации количества экстрагированной ДНК недостаточно, и при необходимости идентификации требуется повторное взятие клинического материала.
- Если для исследуемой пробы в таблице результатов отсутствует значение порогового цикла *Ct* по каналу **JOE/HEX**, но определяется значение порогового

цикла *Ct* по каналу **ROX** или **Cy5**, и по каналу для ВКО (**FAM**) значение порогового цикла *Ct* не превышает 29, требуется повторное исследование данной пробы с этапа ПЦР. При повторении результата считать данную пробу **сомнительной** и рекомендовать повторить взятие клинического материала для исследования.

- Результат анализа считается **невалидным,** если для данной пробы не определено (отсутствует) значение порогового цикла *Ct* по каналам детекции **ROX** и **Cy5**, по каналу **JOE/HEX** значение *Сt* отсутствует или более 25 и по каналу для ВКО (**FAM**) значение *Сt* также отсутствует или более 29. В этом случае требуется повторно провести ПЦР-исследование соответствующего клинического образца начиная с этапа экстракции ДНК/РНК.
- Если для положительного контроля ПЦР (К+) значение порогового цикла по соответствующему каналу отсутствует или превышает граничное значение (см. табл. 5), необходимо повторить амплификацию для всех отрицательных клинических образцов.
- Если для отрицательного контроля экстракции ДНК (ОК) и/или отрицательного контроля ПЦР (К–) регистрируется сигнал по каналам детекции **JOE/HEX, ROX** и **Cy5**, необходимо ликвидировать источник возможной контаминации и повторить исследование для всех положительных образцов, чтобы исключить следствие возможной контаминации.

ДТ-96

## <span id="page-18-0"></span>**ПРОВЕДЕНИЕ АМПЛИФИКАЦИИ, АНАЛИЗА И ИНТЕРПРЕТАЦИИ РЕЗУЛЬТАТОВ ПРИ ПОМОЩИ ПРИБОРA «ДТ-96» («ДНК-Технология», Россия)**

Провести этапы пробоподготовки и приготовления реакционных смесей согласно инструкции к набору реагентов. Для проведения амплификации рекомендуется использование тонкостенных пробирок для ПЦР объемом 0,2 мл с выпуклой или плоской оптически прозрачной крышкой или пробирок объемом 0,2 мл в стрипах по 8 шт. с прозрачными крышками (например, Axygen, США) (детекция через крышку пробирки).

## **Программирование амплификатора осуществлять согласно инструкции изготовителя прибора:**

- 1. Включить прибор и запустить программу **ДТ-96 v.7.3.**
- 2. В стартовом окне необходимо выбрать существующего оператора или добавить нового оператора и выбрать режим *Работа с прибором*.
- 3. В диалоговом окне *Список приборов* выбрать необходимый прибор и нажать кнопку *Подключить*.
- 4. В меню *Тест* выбрать команду *Создать новый тест*, ввести название нового теста и нажать кнопку *ОК*. В появившемся окне *Тест* задать следующие параметры:
	- *Тип* **качественный**
	- *Метод* **Пороговый (Ct)**
	- *Пробирки* отметить галочкой **образец**
	- *Контроли* **нет**
	- *Объем рабочей смеси в пробирке* **25 мкл**
	- *Флуорофоры* **FAM – ВК**; **HEX – специфика**; **ROX – специфика; Cy5 – специфика**.
- 5. Задать программу амплификации с применением команды *Создать новую программу/редактировать программу* (см. табл. 7).

#### Таблица 7

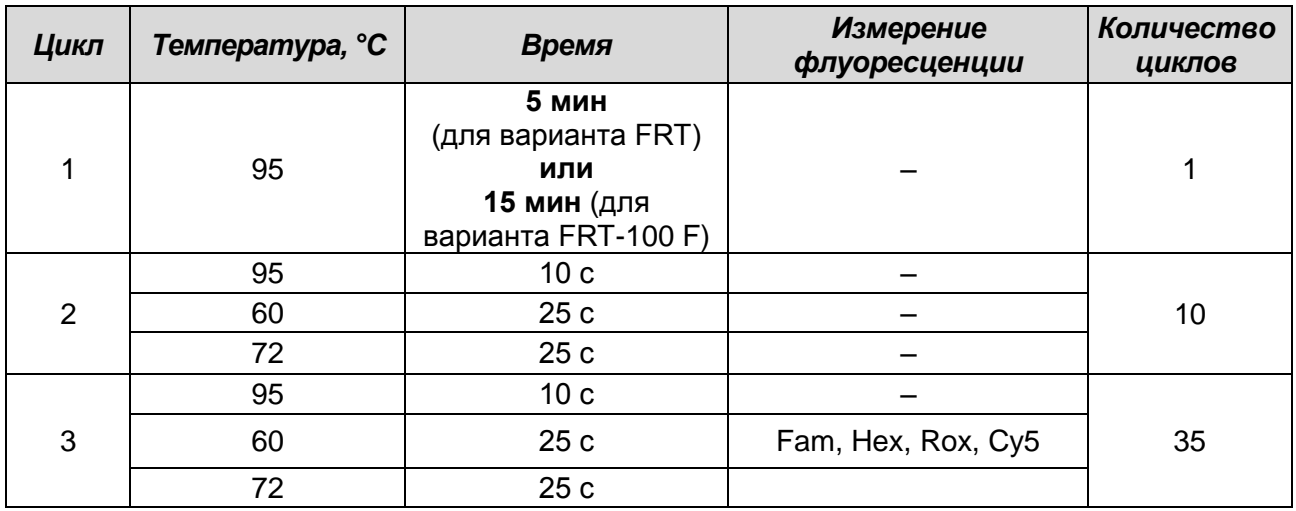

**Программа амплификации** *Bordetella* **multi-FL**

6. Нажать кнопку *Добавить тест* и в появившемся окне выбрать соответствующее название теста, указать количество образцов и нажать *ОК.*

- 7. Присвоить имена образцам в графе *Идентификатор* таблицы *Протокол проведения ПЦР*. Указать расположение пробирок в рабочем блоке прибора в окне *Свободное заполнение*. Нажать кнопку *Применить*.
- 8. Указать *Объем рабочей смеси* **– 25 мкл** и нажать кнопку *Запуск программы*.
- 9. Выбрать закладку *Запуск программы амплификации*, проверить параметры теста. Нажать кнопку *Открыть блок* и установить пробирки в строгом соответствии с указанным расположением пробирок в рабочем блоке прибора.

**ВНИМАНИЕ! Следите за тем, чтобы на стенках пробирок не оставалось капель, так как падение капли в процессе амплификации может привести к сбою сигнала и усложнить анализ результатов. Не переворачивайте стрипы/плашку при установке в прибор.**

10.Последовательно нажать кнопки *Закрыть блок* и *Запуск программы*. Сохранить эксперимент.

#### **Анализ результатов**

Анализ результатов проводят с помощью программного обеспечения используемого прибора для проведения ПЦР c детекцией в режиме «реального времени». Результаты интерпретируются на основании наличия (или отсутствия) пересечения кривой флуоресценции на каждом из используемых каналов с установленной на соответствующем уровне пороговой линией, что определяет наличие (или отсутствие) для данной пробы ДНК значения порогового цикла *Ct* в соответствующей графе в таблице результатов.

#### **Обработка данных**

- 1. Перейти в режим *Просмотр архива* и открыть сохраненный файл данных.
- 2. Указать в выпадающем списке *Тип анализа: Сt (Cp) для всех каналов***.**
- 3. Указать в выпадающем списке *Метод: Пороговый Ct***.**
- 4. Отключить *Фитирование (сглаживание) данных* при помощи кнопки *Ф* (отжать кнопку).
- 5. Нажать кнопку *Изменить параметры анализа*. В открывшейся вкладке установить *Критерий положительного результата ПЦР – 60 %, Критерии достоверности результата: нижняя граница/порог положительного результата – 10%, верхняя граница/порог нормализации данных – 10 %.* Опцию *Нормализация данных* не использовать (галочка в соответствующем окне должна отсутствовать)**.** Нажать кнопку *Применить*.
- 6. Для канала Fam установить уровень пороговой линии (левой кнопкой мыши) на уровне **20 %** от максимального уровня флуоресценции образцов ПКО в последнем цикле амплификации. При этом кривая флуоресценции ПКО должна пересекать пороговую линию на участке характерного экспоненциального подъема флуоресценции, переходящего в линейный подъем.
- 7. Поочередно для каналов Hex, Rox и Cy5 установить уровень пороговой линии (левой кнопкой мыши) на уровне **10 %** от максимального уровня флуоресценции образцов ПКО в последнем цикле амплификации. При этом кривая флуоресценции ПКО должна пересекать пороговую линию на участке характерного экспоненциального подъема флуоресценции, переходящего в линейный подъем.

Нажать кнопку *Отчет*. Нажать кнопку *Сохранить отчет как…* (рекомендуется сохранять отчет в папку *Мои документы*), выбрать формат *\*MS Word/Acrobat Reader/JPEG/HTML***,** выбрать папку для сохранения, присвоить имя файлу и нажать кнопку *Сохранить*.

#### **Интерпретация результатов**

Принцип интерпретации результатов амплификации следующий:

Анализируют кривые накопления флуоресцентного сигнала по четырем каналам (Fam, Hex, Rox и Cy5):

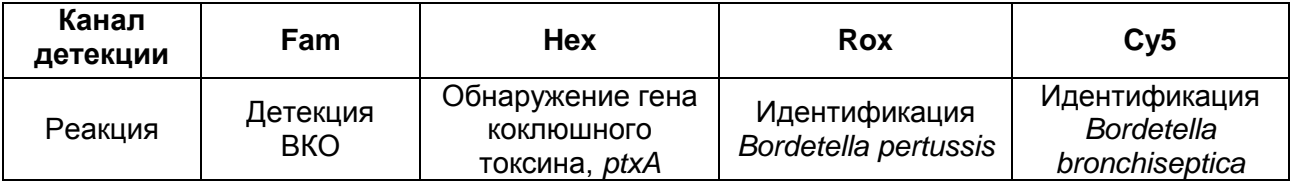

**Формат FRT Форма 6: REF** R-B84-100-F(RG,iQ,Dt); **REF** H-1936-1 / **VER** 24.03.21 / стр. 21 из 30

Данные ПЦР-исследования считаются достоверными, если получены правильные результаты для положительного и отрицательного контролей амплификации и отрицательного контроля экстракции ДНК, в соответствии с таблицей оценки результатов контрольных реакций (см. табл. 8).

Таблица 8

## **Результаты анализа контрольных образцов для прибора «ДТ-96» («ДНК-Технология», Россия)**

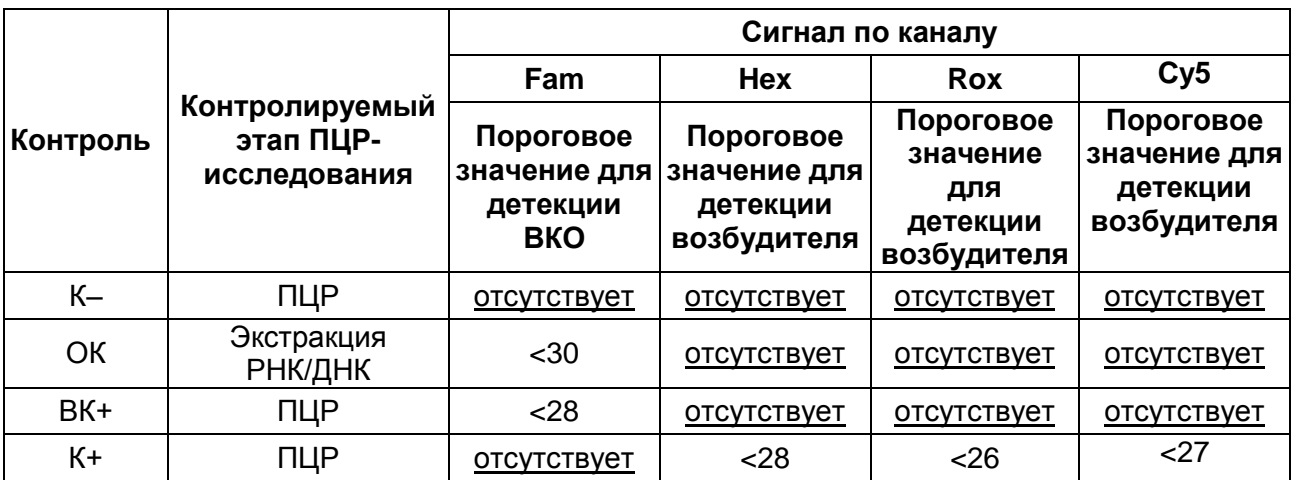

Интерпретация результатов ПЦР-исследования по выявлению и идентификации возбудителей коклюша (*Bordetella pertussis*), паракоклюша (*Bordetella parapertussis*) и бронхисептикоза (*Bordetella bronchiseptica*) проводится на основании сочетания результатов анализа амплификации в соответствии с табл. 9.

Таблица 9

#### **Интерпретация результатов анализа исследуемых образцов**

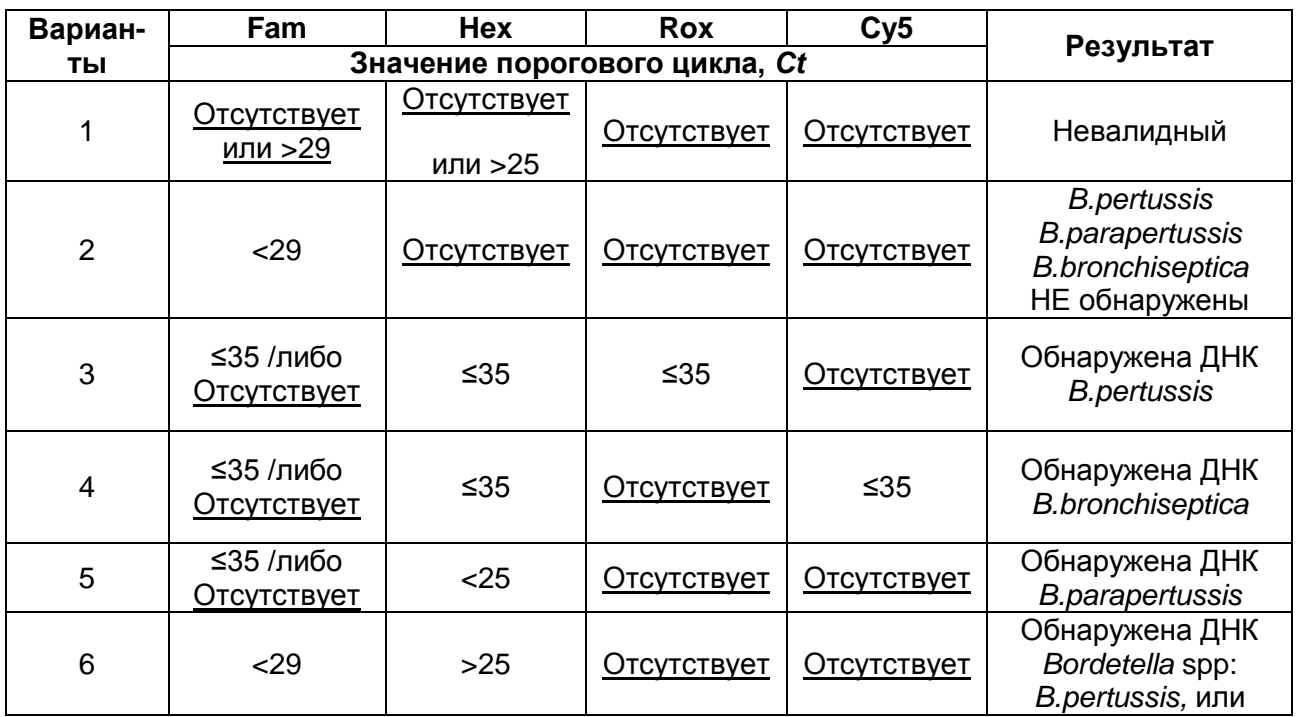

**Формат FRT Форма 6: REF** R-B84-100-F(RG,iQ,Dt); **REF** H-1936-1 / **VER** 24.03.21 / стр. 22 из 30

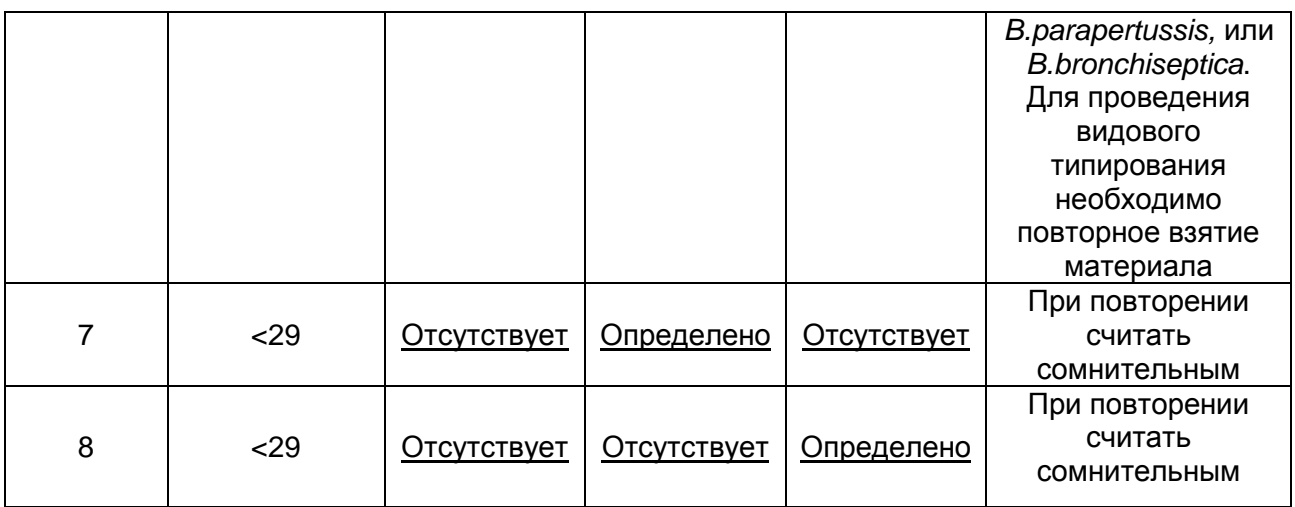

- ДНК *B. pertussis, B. parapertussis* и *B. bronchiseptica* **не обнаружены,** если для данной пробы в таблице результатов по каналам **Hex, Rox** и **Cy5** не определено (отсутствует) значение порогового цикла *Ct* (кривая флуоресценции не пересекает пороговую линию), а в таблице результатов по каналу для ВКО (**Fam**) определено значение порогового цикла *Ct*, не превышающее 29 (см. табл. 9).
- **Обнаружена** ДНК *B. pertussis,* если для данной пробы в таблице результатов по каналам **Hex** и **Rox** определяется значение порогового цикла *Ct,* не превышающее 35. При этом для данной пробы должен наблюдаться характерный экспоненциальный подъем флуоресцентного сигнала. В таких образцах значение порогового цикла *Ct* в таблице результатов по каналу для ВКО (**Fam**) может быть любым или отсутствовать при высокой нагрузке возбудителя в исследуемом образце.
- **Обнаружена** ДНК *B. bronchiseptica,* если для данной пробы в таблице результатов по каналам **Hex** и **Cy5** определяется значение порогового цикла *Ct,*  не превышающее 35. При этом для данной пробы должен наблюдаться характерный экспоненциальный подъем флуоресцентного сигнала. В таких образцах значение порогового цикла *Ct* в таблице результатов по каналу для ВКО (**Fam**) может быть любым или отсутствовать при высокой нагрузке возбудителя в исследуемом образце.
- **Обнаружена** ДНК *B. parapertussis,* если для данной пробы в таблице результатов по каналу **Hex** определено значение *Ct* не превышающее 25 и отсутствуют значения порогового цикла *Ct* по каналам **Rox** и **Cy5**. При этом для данной пробы должен наблюдаться характерный экспоненциальный подъем флуоресцентного сигнала. В таких образцах значение порогового цикла *Ct* в таблице результатов по каналу для ВКО (**Fam**) может быть любым или отсутствовать при высокой нагрузке возбудителя в исследуемом образце.

ДТ-96

- Если для исследуемой пробы в таблице результатов по каналу **Hex** определено значение *Ct* более 25 и отсутствуют значения порогового цикла *Ct* по каналам **Rox** и **Cy5,** а по каналу для ВКО (**Fam**) определено значение порогового цикла *Ct*, не превышающее 29, можно сделать вывод, что **обнаружена ДНК одного из представителей рода** *Bordetella* **(***B. pertussis, B. parapertussis* и *B. bronchiseptica***)**, но для проведения видовой идентификации количества экстрагированной ДНК недостаточно, и при необходимости идентификации требуется повторное взятие клинического материала.
- Если для исследуемой пробы в таблице результатов отсутствует значение порогового цикла *Ct* по каналу **Hex**, но определяется значение порогового цикла *Ct* по каналу **Rox** или **Cy5**, и по каналу для ВКО (**Fam**) значение порогового цикла *Ct* не превышает 29, требуется повторное исследование данной пробы с этапа ПЦР. При повторении результата считать данную пробу **сомнительной** и рекомендовать повторить взятие клинического материала для исследования.
- Результат анализа считается **невалидным,** если для данной пробы не определено (отсутствует) значение порогового цикла *Ct* по каналам детекции **Rox** и **Cy5**, по каналу **Hex** значение *Сt* отсутствует или более 25**,** и по каналу для ВКО (**Fam**) значение *Сt* также отсутствует или более 29. В этом случае требуется повторно провести ПЦР-исследование соответствующего клинического образца с этапа экстракции ДНК/РНК.
- Если для положительного контроля ПЦР (К+) значение порогового цикла по соответствующему каналу отсутствует или превышает граничное значение (см. табл. 8), необходимо повторить амплификацию для всех отрицательных клинических образцов.
- Если для отрицательного контроля экстракции ДНК (ОК) и/или отрицательного контроля ПЦР (К–) регистрируется сигнал по каналам детекции **Hex, Rox** и **Cy5**, необходимо ликвидировать источник возможной контаминации и повторить исследование для всех положительных образцов, чтобы исключить следствие возможной контаминации.

## <span id="page-24-0"></span>**ПРОВЕДЕНИЕ АМПЛИФИКАЦИИ, АНАЛИЗА И ИНТЕРПРЕТАЦИИ РЕЗУЛЬТАТОВ ПРИ ПОМОЩИ ПРИБОРА СFX96 (Bio-Rad, США)**

Провести этапы пробоподготовки и приготовления реакционных смесей согласно инструкции к набору реагентов. Для проведения амплификации рекомендуется использование тонкостенных пробирок для ПЦР объемом 0,2 мл с выпуклой или плоской оптически прозрачной крышкой или пробирок объемом 0,2 мл в стрипах по 8 шт. с прозрачными крышками (например, Axygen, Inc. («Эксиджен, Инк»), США) (детекция через крышку пробирки).

#### **Программирование амплификатора:**

- 1. Включить прибор и запустить программу Bio-Rad CFX Manager.
- 2. Запрограммировать прибор согласно инструкции изготовителя прибора.

#### **Создание шаблона для проведения теста**

- 1. В стартовом окне *Startup Wizard* необходимо выбрать позицию *Create a new Run/Experiment* (или в меню *File* выбрать *New* и далее *Run…/Experiment*…). Нажать *ОК.*
- 2. В окне *Run Setup* выбрать вкладку *Protocol* и нажать кнопку *Create new***…**. В появившемся окне *Protocol Editor* **-** *New* задать параметры амплификации (время, температуру циклирования, количество циклов и указать шаг считывания флуоресцентного сигнала – см. табл. 10). Задать объем реакционной смеси *Sample Volume –* **25 мкл.**

Таблица 10

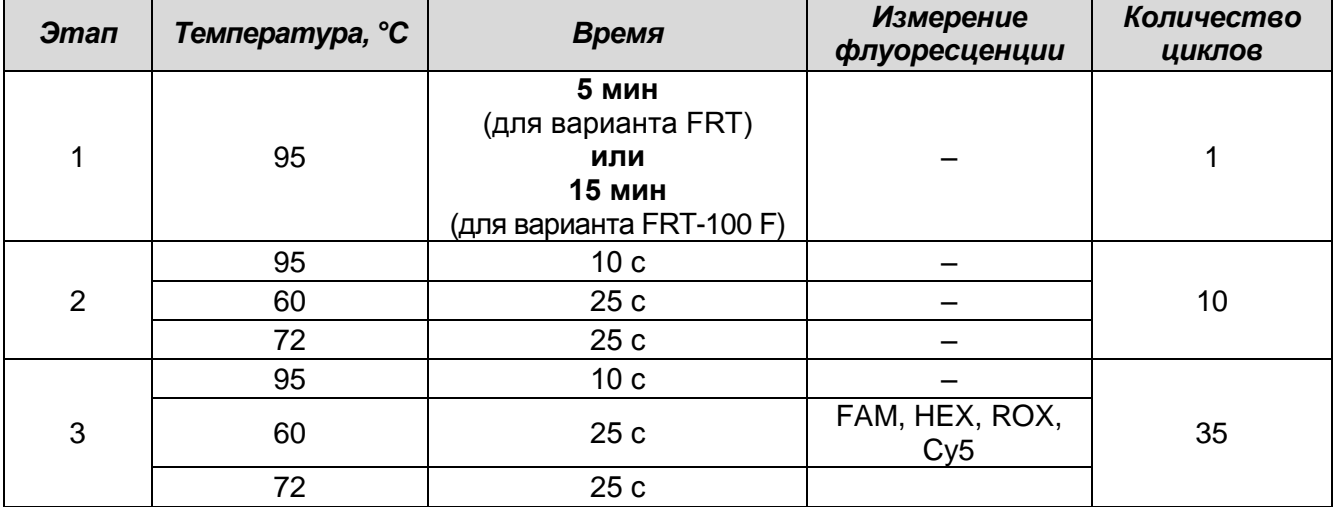

#### **Программа амплификации ДНК** *Bordetella* **multi-FL**

**ВНИМАНИЕ!** Для каждого шага этапов циклирования, нажав на кнопку *Step Options* задать скорость нагревания/охлаждения *Ramp Rate* **2,5 °С/sec.**

**Формат FRT Форма 6: REF** R-B84-100-F(RG,iQ,Dt); **REF** H-1936-1 / **VER** 24.03.21 / стр. 25 из 30

- 3. Сохранить протокол, выбрав *File* и далее *Save As* в окне *Protocol Editor New* и задать имя файла. При последующих постановках можно выбрать файл с этой программой во вкладке *Protocol*, нажав на кнопку *Select Existing…*. Выбрав или отредактировав нужную программу, назначить ее использование, нажав кнопку *ОК* в нижней части окна.
- 4. Задать схему планшета. Во вкладке *Plate* нажать кнопку *Create new…*. В появившемся окне *Plate Editor - New* задать расположение пробирок в модуле. Нажав кнопку *Select Fluorophores,* выбрать галочками в колонке *Selected* флуорофоры: *FAM, HEX, ROX* и нажать *ОК*. В меню *Sample type* выбрать *Unknown* для всех образцов. Затем задать галочками в колонке *Load* (в правой части окна) измерение флуоресцентного сигнала для всех образцов по необходимым каналам. В окне *Sample name* задать название образцов, при этом параметр *Load* должен быть отмечен галочкой.
	- 5. Сохранить схему планшета: выбрать *File* и далее *Save As* в окне *Plate Editor New*, ввести имя файла, нажать Сохранить.
	- 6. Выбрать вкладку *Start Run*. Открыть крышку прибора, нажав кнопку *Open Lid*. Поместить реакционные пробирки в ячейки амплификатора в соответствии с предварительно запрограммированной схемой планшета. Закрыть крышку прибора, нажав кнопку *Close Lid*.

**ВНИМАНИЕ!** Следите за тем, чтобы на стенках пробирок не оставалось капель, так как падение капли в процессе амплификации может привести к сбою сигнала и усложнить анализ результатов. Не переворачивайте пробирки (стрипы) при установке в прибор.

7. Запустить выполнение выбранной программы с заданной схемой планшета, нажав на кнопку *Start Run*, выбрать директорию для сохранения файла постановки, ввести имя файла, нажать *Сохранить*.

#### **Использование готового шаблона для проведения теста**

При последующих постановках для запуска прибора можно использовать ранее заданные параметры для проведения теста и ранее заданную схему планшета. Для этого:

- в окне *Run Setup* во вкладке *Protocol* нажать кнопку *Select Existing…,* в окне *Select Protocol* выбрать необходимый файл с программой амплификации, нажать кнопку *Открыть*;
- в окне *Run Setup* перейти во вкладку *Plate*, нажать кнопку *Select Existing…,* в окне *Select Plate* выбрать необходимый файл со схемой планшета, нажать

кнопку *Открыть*. Отредактировать схему можно, нажав на кнопку *Edit selected*.

#### **Анализ результатов:**

Полученные результаты анализируются с помощью программного обеспечения прибора CFX96**.** Результаты интерпретируются на основании наличия (или отсутствия) пересечения кривой флуоресценции **S-**образной (сигмообразной) формы с установленной на соответствующем уровне пороговой линией, что определяет наличие (или отсутствие) значения порогового цикла *Ct* в соответствующей графе таблицы результатов.

- 1. Запустить программу, открыть сохраненный файл с данными анализа. Для этого выбрать в меню *File*, затем *Open* и *Data file* и выбрать необходимый файл.
- 2. В окне *Data Analysis* во вкладке *Quantification* представлены кривые флуоресценции, расположение пробирок в планшете и таблица со значениями пороговых циклов.

Поочередно для каждого канала FAM, HEX, ROX и Cy5 установить уровень пороговой линии (перетащить ее курсором при нажатой левой кнопке мыши) на уровне 10-20 % от максимального уровня флуоресценции образцов ПКО в последнем цикле амплификации. При этом кривая флуоресценции ПКО должна пересекать пороговую линию на участке характерного экспоненциального подъема флуоресценции, переходящего в линейный подъем.

Результат ПЦР-исследования считается достоверным, если получены правильные результаты для отрицательного и положительного контролей амплификации и отрицательного контроля экстракции ДНК в соответствии с таблицей оценки результатов контрольных образцов (см. табл. 11).

Для формирования отчета о постановке необходимо выбрать на панели инструментов *Tools***,** далее *Reports* и сохранить сформированный документ.

Таблица 11

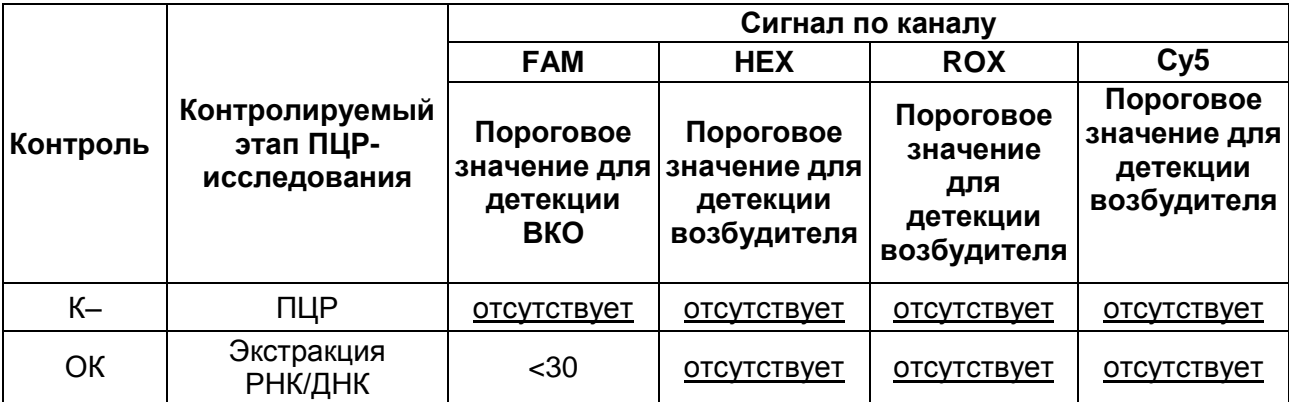

**Результаты анализа контрольных образцов**

**Формат FRT Форма 6: REF** R-B84-100-F(RG,iQ,Dt); **REF** H-1936-1 / **VER** 24.03.21 / стр. 27 из 30

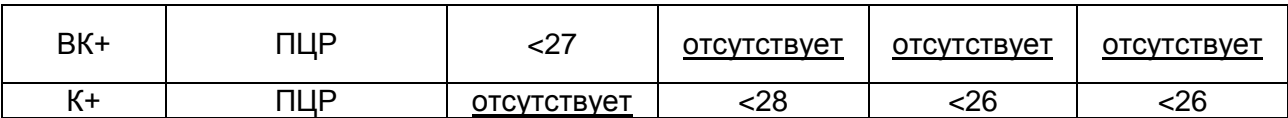

Интерпретация результатов ПЦР-исследования по выявлению и идентификации возбудителей коклюша (*Bordetella pertussis*), паракоклюша (*Bordetella parapertussis*) и бронхисептикоза (*Bordetella bronchiseptica*) проводится на основании сочетания результатов анализа амплификации в соответствии с табл. 12.

Таблица 12

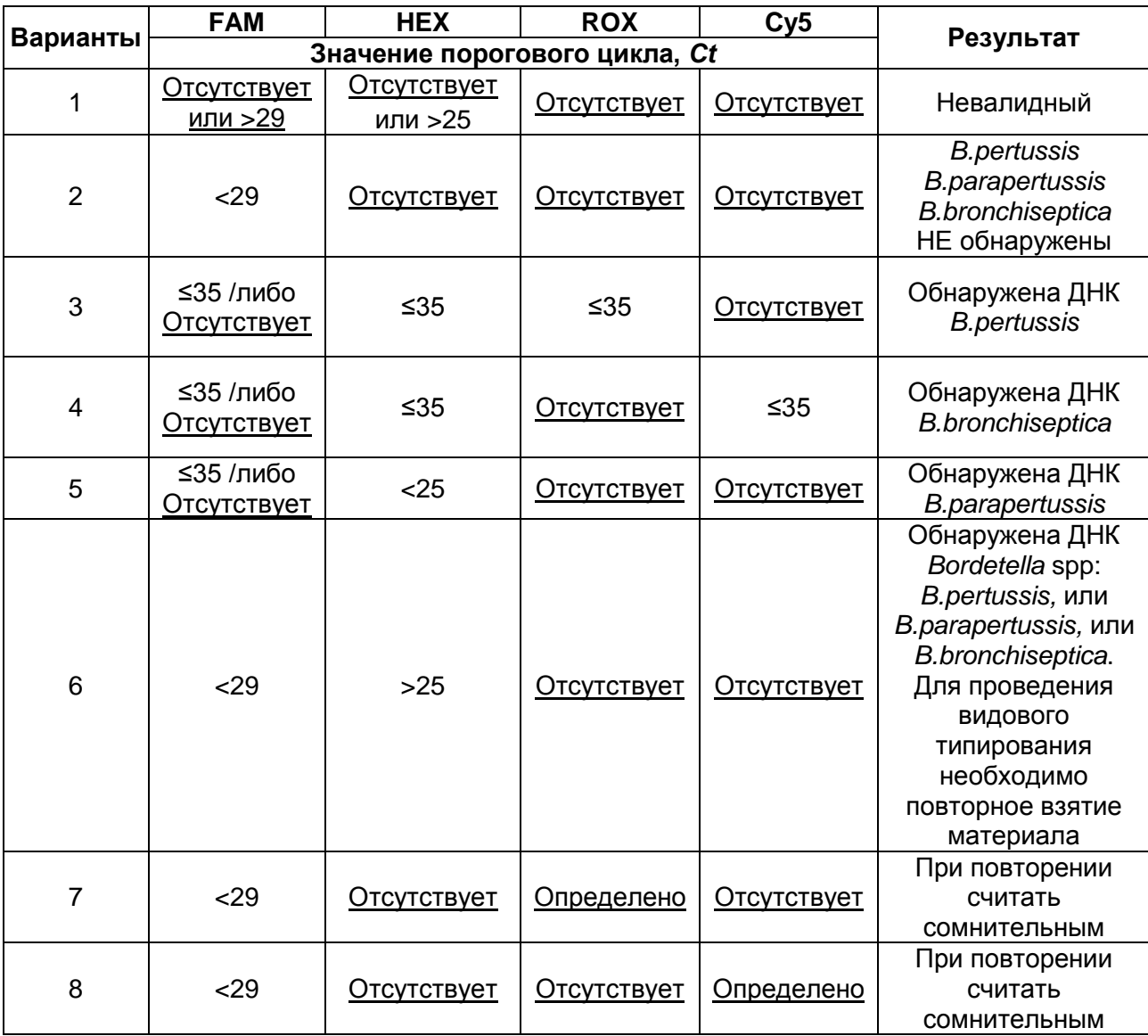

#### **Интерпретация результатов анализа исследуемых образцов**

- ДНК *B. pertussis, B. parapertussis и B. bronchiseptica* **не обнаружены,** если для данной пробы в таблице результатов по каналам **HEX, ROX** и **Cy5** не определено (отсутствует) значение порогового цикла *Ct* (кривая флуоресценции не пересекает пороговую линию), а в таблице результатов по каналу для ВКО (**FAM**) определено значение порогового цикла *Ct*, не превышающее 29 (см. табл. 12).

- **Обнаружена** ДНК *B. pertussis,* если для данной пробы в таблице результатов по каналам **HEX** и **ROX** определяется значение порогового цикла *Ct,* не превышающее 35. При этом для данной пробы должен наблюдаться характерный экспоненциальный подъем флуоресцентного сигнала. В таких образцах значение порогового цикла *Ct* в таблице результатов по каналу для ВКО (**FAM**) может быть любым или отсутствовать при высокой нагрузке возбудителя в исследуемом образце.
- **Обнаружена** ДНК *B. bronchiseptica,* если для данной пробы в таблице результатов по каналам **HEX** и **Cy5** определяется значение порогового цикла *Ct,*  не превышающее 35. При этом для данной пробы должен наблюдаться характерный экспоненциальный подъем флуоресцентного сигнала. В таких образцах значение порогового цикла *Ct* в таблице результатов по каналу для ВКО (**FAM**) может быть любым или отсутствовать при высокой нагрузке возбудителя в исследуемом образце.
- **Обнаружена** ДНК *B. parapertussis,* если для данной пробы в таблице результатов по каналу **HEX** определено значение *Ct* не превышающее 25 и отсутствуют значения порогового цикла *Ct* по каналам **ROX** и **Cy5**. При этом для данной пробы должен наблюдаться характерный экспоненциальный подъем флуоресцентного сигнала. В таких образцах значение порогового цикла *Ct* в таблице результатов по каналу для ВКО (**FAM**) может быть любым или отсутствовать при высокой нагрузке возбудителя в исследуемом образце.
- Если для исследуемой пробы в таблице результатов по каналу **HEX** определено значение *Ct* более 25 и отсутствуют значения порогового цикла *Ct* по каналам **ROX** и **Cy5,** а по каналу для ВКО (**FAM**) определено значение порогового цикла *Ct*, не превышающее 29, можно сделать вывод, что **обнаружена ДНК одного из представителей рода** *Bordetella* **(***B. pertussis, B. parapertussis* и *B. bronchiseptica***)**, но для проведения видовой идентификации количества экстрагированной ДНК недостаточно, и при необходимости идентификации требуется повторное взятие клинического материала.
- Если для исследуемой пробы в таблице результатов отсутствует значение порогового цикла *Ct* по каналу **HEX**, но определяется значение порогового цикла *Ct* по каналу **ROX** или **Cy5**, и по каналу для ВКО (**FAM**) значение порогового цикла *Ct* не превышает 29, требуется повторное исследование данной пробы с этапа ПЦР. При повторении результата считать данную пробу **сомнительной** и рекомендовать повторить взятие клинического материала для исследования.
- Результат анализа считается **невалидным,** если для данной пробы не определено (отсутствует) значение порогового цикла *Ct* по каналам детекции **ROX** и **Cy5**, по каналу **HEX** значение *Сt* отсутствует или более 25 и по каналу для ВКО (**FAM**) значение *Сt* также отсутствует или более 29. В этом случае требуется повторно провести ПЦР-исследование соответствующего клинического образца начиная с этапа экстракции ДНК/РНК.
- Если для положительного контроля ПЦР (К+) значение порогового цикла по соответствующему каналу отсутствует или превышает граничное значение (см. табл. 11), необходимо повторить амплификацию для всех отрицательных клинических образцов.
- Если для отрицательного контроля экстракции ДНК (ОК) и/или отрицательного контроля ПЦР (К–) регистрируется сигнал по каналам детекции **HEX, ROX** и **Cy5**, необходимо ликвидировать источник возможной контаминации и повторить исследование для всех положительных образцов, чтобы исключить следствие возможной контаминации.